## POS (Point of Sale) Sync

Last Modified on  $12/24/2023$  2:46 pm

Teamwork will import Sales Data from your Point of Sale System for real-time data syncing.

Go to **General Settings** from the **Gearwheel** in the top right.

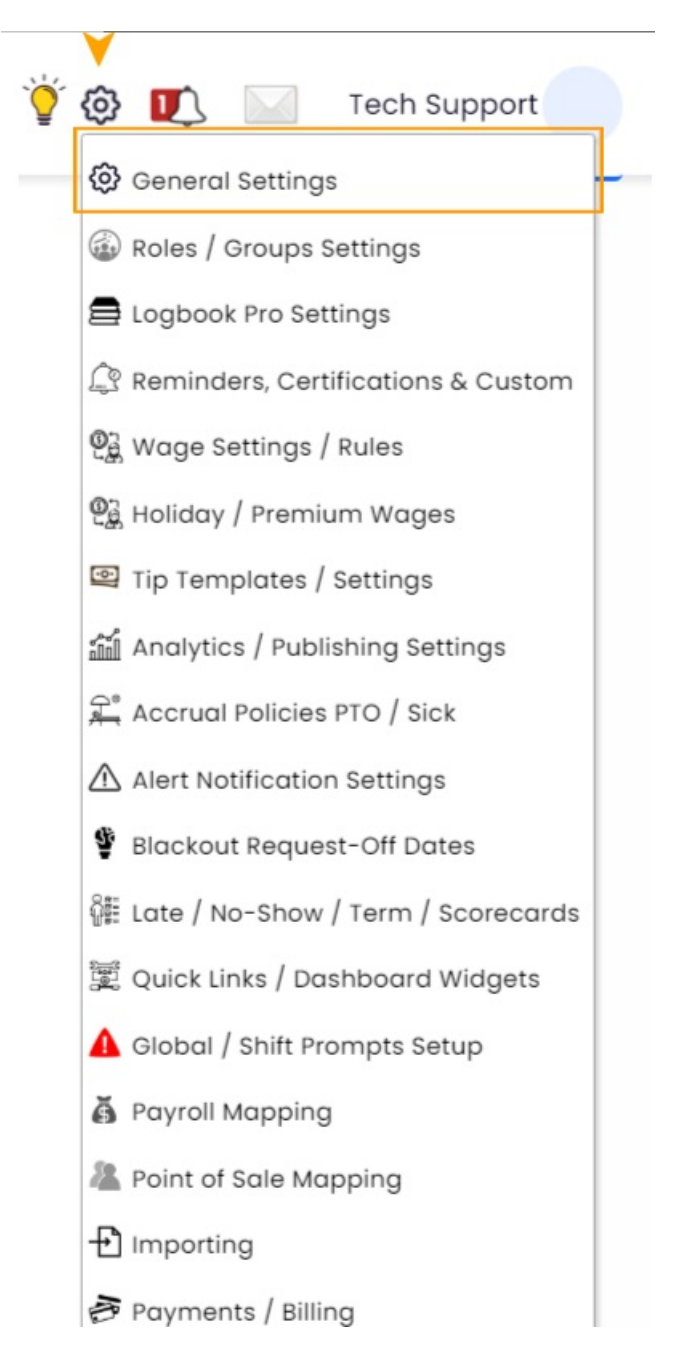

## Scroll to **Create New POS Sync Account**

Find your Point of Sale System, and enter your credentials

Be sure to indicate your preference of **NET SALES** or **GROSS SALES** for your analytics

*If you don't see your Point of Sale system listed, please contact us, teamworksupport@spoton.com*

*If you have questions related to mapping departments or locations, please contact us, teamworksupport@spoton.com*

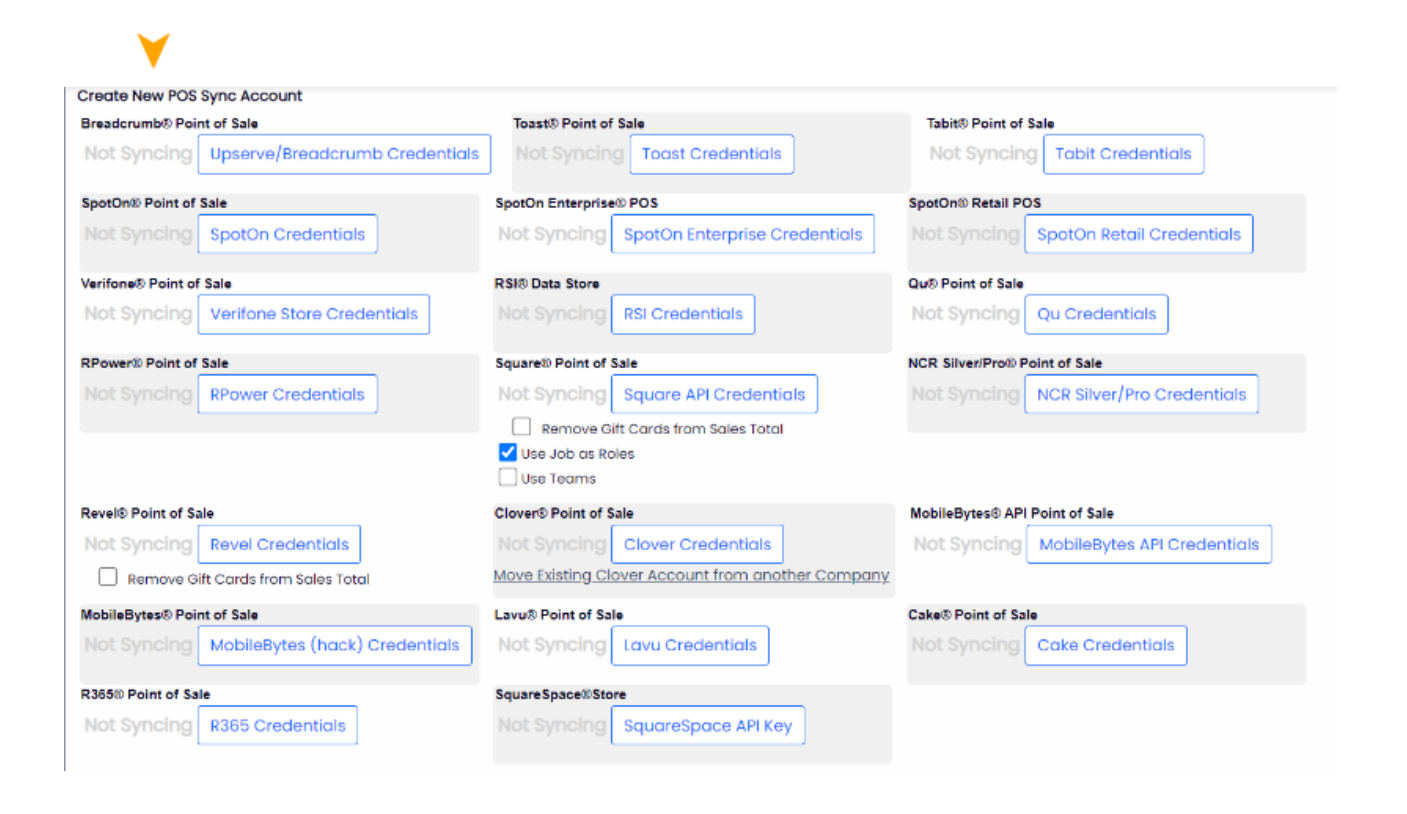

Remember **a b save All Changes a c** the bottom of the page